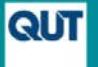

## **QUT ePrints - Guide to the DOI Import deposit option**

## *Is the item eligible?*

At least one of the authors must be a current QUT staff member or QUT postgraduate student when the item is deposited (not necessarily when it was published or created) and the work must be related to research. Any unpublished items must have full-text attached or a link to an online source where the full-text can be accessed by the public or purchased. QUT ePrints is not suitable for confidential documents; including commissioned reports which cannot be shared with the public.

## *DOI Import Deposit process*

Go to QUT ePrints [\(http://eprints.qut.edu.au\)](http://eprints.qut.edu.au/) and click on 'Deposit Research Now'. Use your normal QUT username and password to login.

1. Click on the 'Import' button (do not use 'New Item' button)**.**

Copy/paste the DOI into the box.

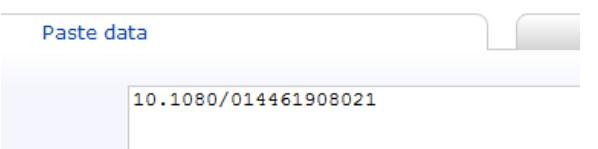

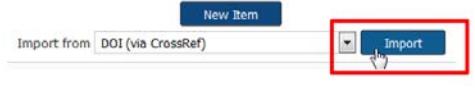

Note: Do not include the URL stem.

This: 10.1080/014461908021

Not: http://doi.org/10.1080/014461908021

## Import Items

2. Click on 'Import Items' and the title, author names, publication name, year, volume, issue, page numbers and DOI will be imported from CrossRef (the DOI registry). Next, go to the 'Details' screen

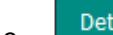

3. Details Add a contact email address for one of the QUT creators and identify all the QUT authors on the paper by clicking the 'Yes' option below the family names. Add at least one QUT faculty and school affiliation (if all creators belong to same area, just the affiliation for one). Add information to all relevant fields. If any are inapplicable, leave them blank. Mandatory fields are 'starred'.

4. Subjects & Keywords<br>Adding subjects and keywords is optional but recommended.

5. Upload Go to the 'Upload' screen and use the 'Browse' function to find and upload the final draft version of the work (Accepted Manuscript). Do not upload a PDF version which includes the publisher's branding. **Note**: If the work was published in an **Open Access** source (eg is not beind a password, subscription or price barrier), then there is no need to upload a file. The Library will download a copy to attach to the record.

6. Go to the Deposit stage and select 'Deposit Now'.

New deposits appear online within 5 working days (often within 48 hours). However, it will not appear on your 'personal' eprints page until that page is next refreshed. This happens weekly (on Saturday night).

**Need help?** To change or edit after depositing contact [eprints@qut.edu.au.](mailto:eprints@qut.edu.au) Your Liaison Librarian can also provide help and advice. See also QUT ePrints FAQs https://www.library.qut.edu.au/research/publish\_impact/quteprints/faqs/

Last updated 26 April 2017